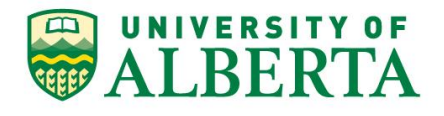

# **University of Alberta Alibaba Cloud Network Service for students learning from China**

The University of Alberta has developed a cloud network service for Chinese students learning from China to improve their connectivity to UofA learning resources such as eClass, Gmail, G Suite, online proctoring, etc.

To connect to this service please use the following instructions. If you experience any issues with downloading or installing this service please contact [ist@ualberta.ca](mailto:ist@ualberta.ca)

Notes about the University cloud network service usage:

Due to Chinese regulation law we are not able to offer full access to the Internet through this cloud network service connection. Websites such as YouTube and Google Translate are regulated and need to be restricted.

Some of the restricted sites will display the message similar to the following: *"An application is stopping Chrome from safely connecting to this site" "Fortinet is not configured correctly. Uninstalling Fortinet usually fixes the problem. Applications that can cause this error include antivirus, firewall, and web-filtering or proxy software"*

If this happens, record the URL, disconnect from the cloud network service service, and try accessing again. If the link came from eClass or a University website please email [ist@ualberta.ca](mailto:ist@ualberta.ca) with the url and a brief description of where it came from. We will do our best to enable that url while still complying with Chinese regulations.

**Having Problems?** See Problems/Causes/Solutions at the bottom of this article.

Install, Connect, and Test with the China cloud network service Service

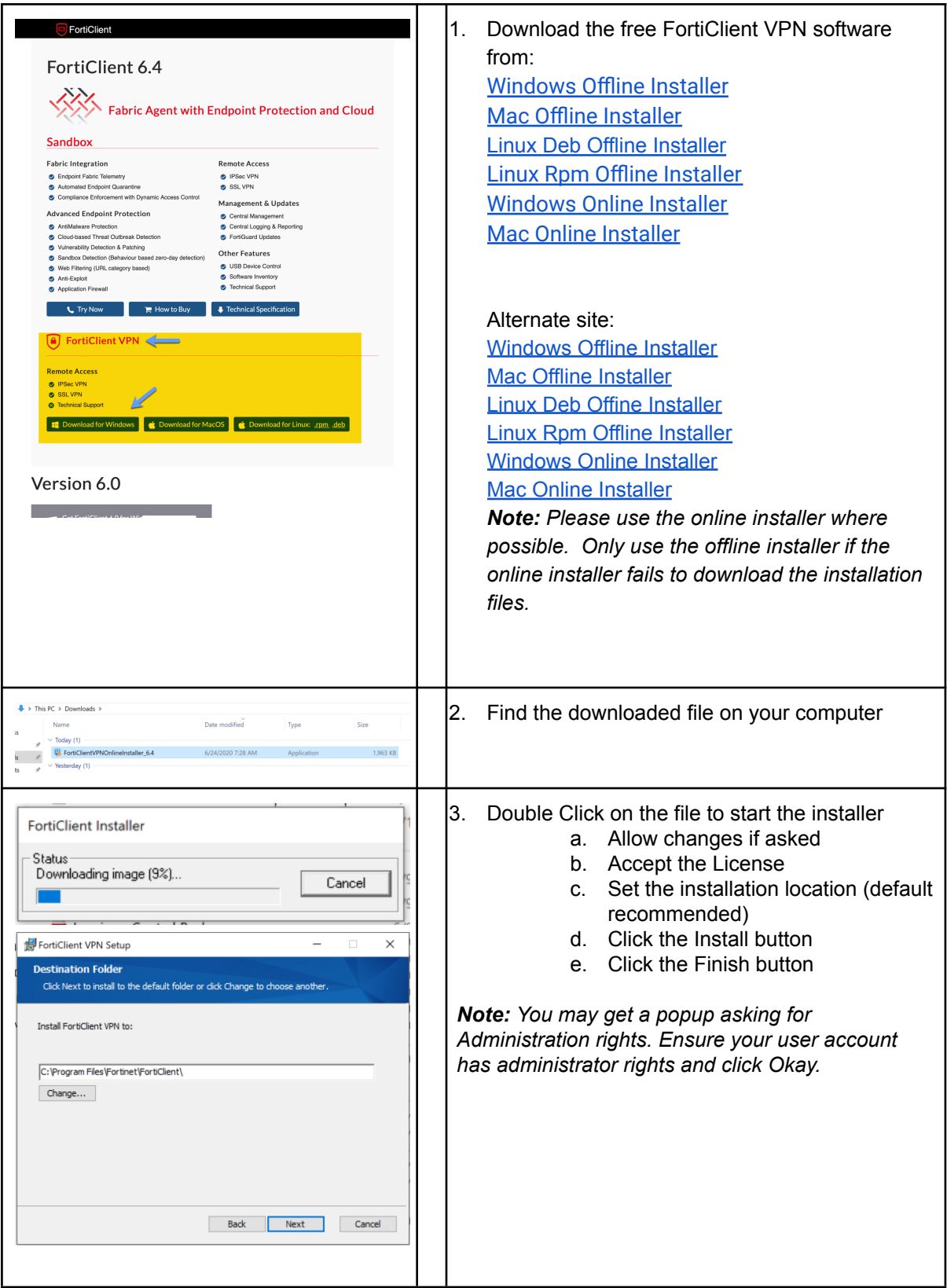

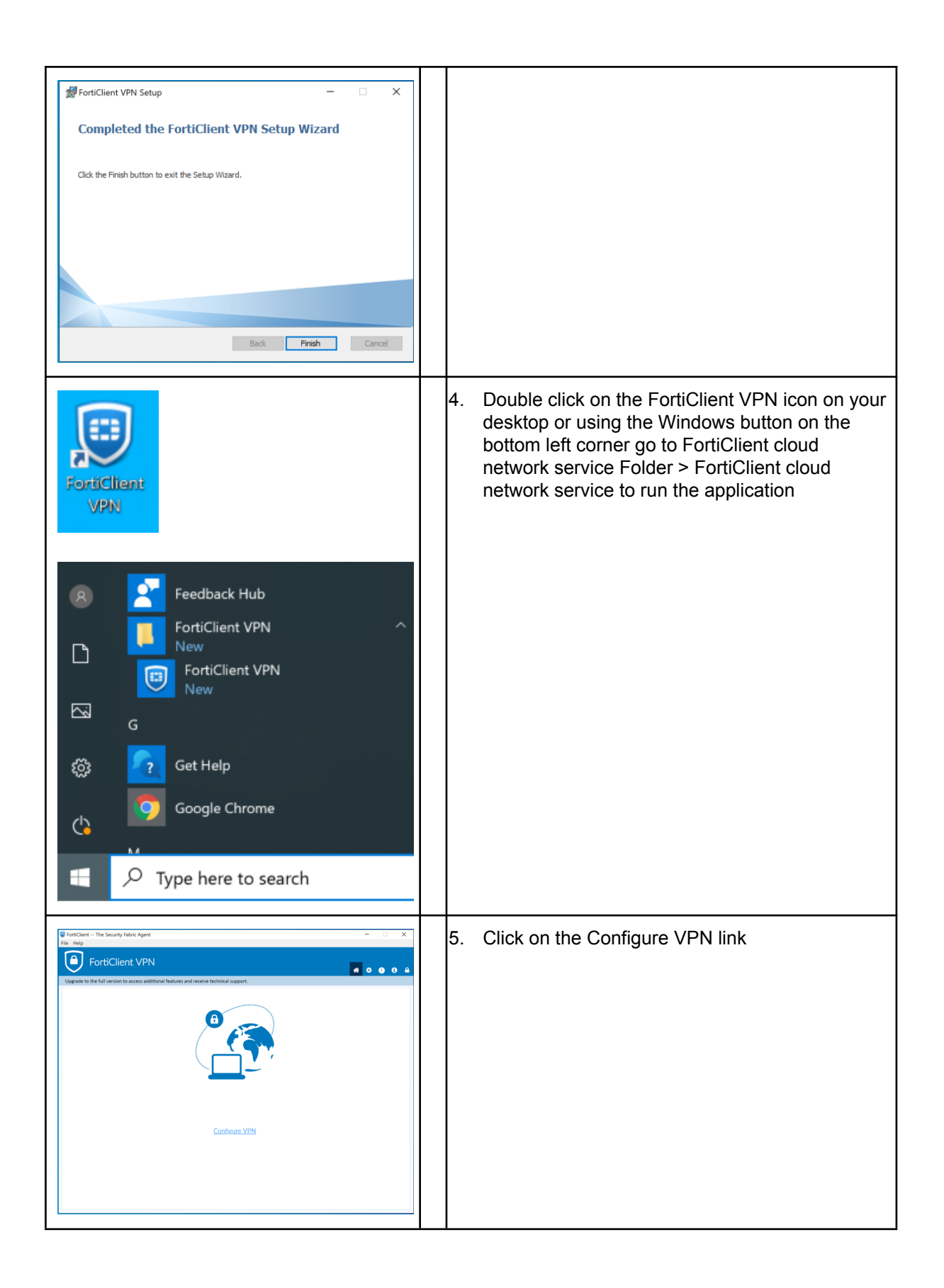

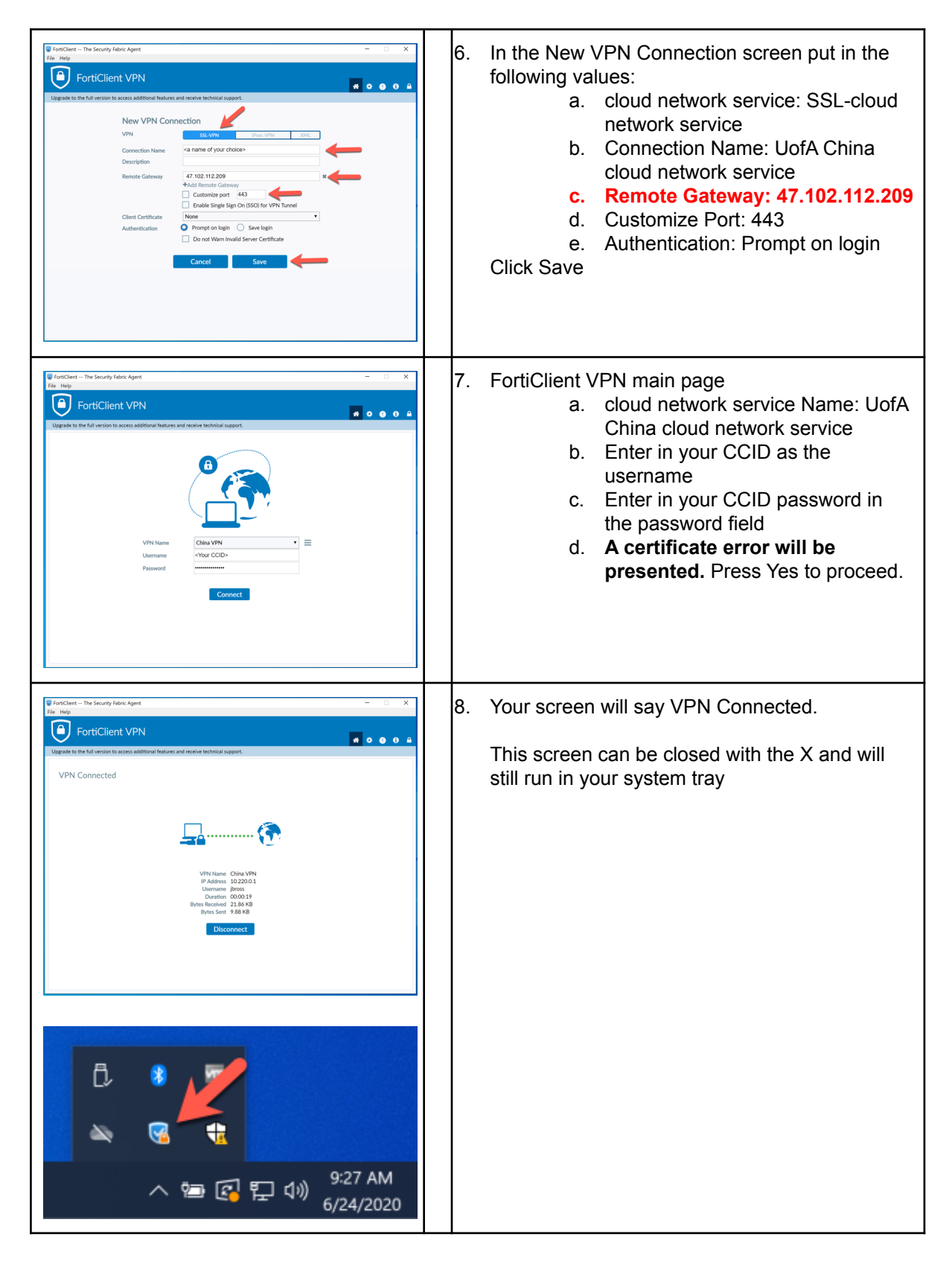

# **Common Problems, Causes and Solutions**

**Problem: A password is required to install the FortiClient cloud network service software**.

Cause: The FortiClient cloud network service software requires local admin. Solution:

1) Run the installation software with local admin credentials.

## **Problem: The installation hangs when downloading the additional cloud network service software components.**

Cause: Access to the Fortinet controlled server is being blocked or is unreliable. Solutions:

1) Download the offline installer from the UofA managed storage service in the Alibaba Cloud. This installer comes with the additional components that do not require separate downloading.

Windows Offline Installer - <http://cloud> network

[serviceclientstorage.oss-accelerate.aliyuncs.com/forticlientcloud](http://cloud) network serviceoffline.exe Mac Offline Installer - <http://cloud> network

[serviceclientstorage.oss-accelerate.aliyuncs.com/forticlientcloud](http://cloud) network serviceoffline.dmg Linux Deb Offine Installer - <http://cloud> network

[serviceclientstorage.oss-accelerate.aliyuncs.com/forticlientcloud](http://cloud) network service.deb Linux Rpm Offline Installer - <http://cloud> network

[serviceclientstorage.oss-accelerate.aliyuncs.com/forticlientcloud](http://cloud) network service.rpm

#### **Problem: Antivirus software is not permitting access to oss.aliyuncs.com**

Cause: The antivirus software believe oss.aliyuncs.com to be malicious Solution:

1) Add an exception to permit oss.aliyuncs.com by following your antivirus products documentation. Note\* consider removing this exception when the FortiClient cloud network service is fully installed.

#### **Problem: The connection hangs around 40% or 45%**

Cause: Certificate validation has failed Solutions:

1) Try reconnecting - random failures do occur but are rare.

2) Check for a pending window/prompt with a certificate error. Occasionally it pops up behind the FortiClient window. Click Yes/Accept.

3) Try again on a different device or network

## **Problem: The connection hangs around 80% and generates an error 'Unable to establish a cloud network service connection. The cloud network service server may be unreachable'**

Cause: Credentials could not be validated Solutions:

1) Ensure the user has not typoed their CCID or password.

2) Ensure the username is just their CCID and not ccid@ualberta.ca

3) Try reconnecting - random authentication failures do occur but are rare

**Problem: Browser errors occur when trying to access websites. The error message may read something similar to "An application is stopping Chrome from safely connecting to this site" "Fortinet is not configured correctly. Uninstalling Fortinet usually fixes the problem. Applications that can cause this error include antivirus, firewall, and web-filtering or proxy software"**

Cause: The cloud network service service is unable to properly identify the website or service in question and is attempting to further identify the site.

Solution: If possible, follow the browsers documentation to accept the error message. If the site is ultimately blocked, see the Problem below.

#### **Problem: User is unable to access a website they expected to be accessible.**

Cause: The service is blocking the website or service trying to be accessed. Solution: This cloud network service service is not a commercial 'unblocking' service and thus open access to the entire internet is out-of-scope. The cloud network service service by default blocks all traffic and only permits traffic explicitly required to access UofA owned learning management systems. If the user thinks the site being accessed should be unblocked then record the full URL or domain they want unblocked and send a ticket to IST Security for review.

Note\* Social media platforms like Facebook, media sharing sites like Youtube and translation services like Google Translate will not be permitted. No exceptions.